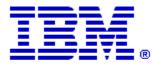

## Optim

Drop-In ID: OPDM-11.03.00.08-001

Product: IBM® InfoSphere® Optim™ Designer

Release: 11.3.0.8

Problem ID: IP24240

Date: February 5, 2019

**Description:** This iFix corrects the following problems:

- In Optim Designer, when an attempt is made to upload the Oracle OJBC jar ojdbc8.jar for an Oracle 18c or 19c DB Alias, an error message may appear indicating that the jar file has an unexpected version..
- After applying this iFix, the Oracle OJBC jar will be correctly loaded.

Prerequisites: IBM® InfoSphere® Optim™ Designer 11.3.0.8.20191101\_0906

**Co-requisites:** IBM® InfoSphere® Optim<sup>™</sup> Web Applications 11.3.0.8.20191101\_0942 OPDM-11.03.00.08-001

Supersedes: None

Special Notes: None

**OS Platforms:** Windows

**Corrective Actions:** 

## Section I

If more than one iFix is found by Installation Manager, then all of them will be selected by default. Review each iFix and unselect any that you do not wish to install.

Ensure that all Optim components are not running before applying this iFix.

Continue through the Installation Manager Update wizard to apply this iFix.

How to uninstall the fix:

Ensure that all Optim components are not running before uninstalling any iFix.

Start IBM Installation Manager

Select the Uninstall option from the main Installation Manager window or menu.

Select the iFix you wish to uninstall.

Continue through the Installation Manager Uninstall wizard to remove this iFix.

This iFix will automatically be uninstalled if you upgrade to a new version.

## Section II

If you have any questions about or problems with these procedures, contact IBM Optim Support.